# **Evidência de Testes**

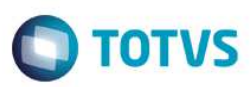

# **Evidência de Testes**

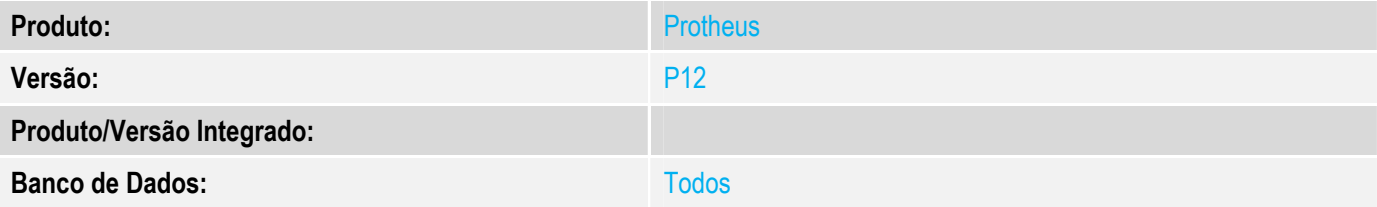

### **1. Evidência e sequência do passo a passo**

## **Teste Unitário (Codificação)**

Situação: Ao ler a etiqueta de balança no TotvsPdv, não está gravando os campos de NCM e Origem no SL2.

Correção: Chamado TWHY74 – Ajuste no TotvsPdv para gravar as informações de NCM no SL2 quando produto de balança.

Fontes Alterados: STDFindItem

#### **Pré-Requisitos**

### *SIGALOJA*

*1.1 Acessar SIGALOJA->Atualizações->Cadastros->Produtos e incluir um produto com Unidade de Medida (B1\_UM – Aba Cadastrais) = KG, Código NCM(B1\_POSIPI – Aba Impostos) =10063021 e Balança (B1\_BALANCA – Aba Outros) = Peso.* TOTVS Série T Serviços (Microsiga) 02.9.0012  $\begin{array}{c|c|c|c|c} \hline \multicolumn{3}{c|}{-} & \multicolumn{3}{c|}{-} & \multicolumn{3}{c|}{X} \end{array}$ 

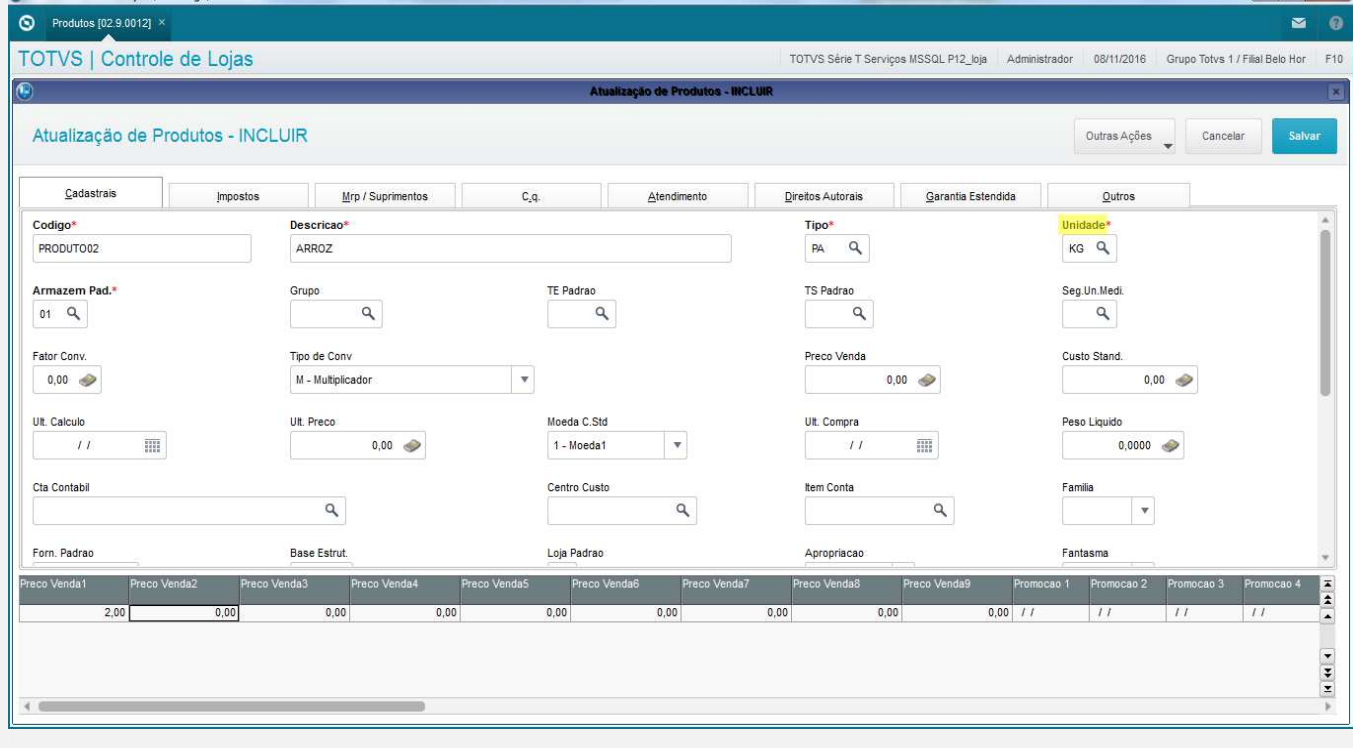

 $\overline{\bullet}$ 

# **Evidência de Testes**

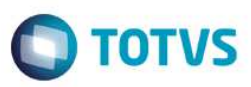

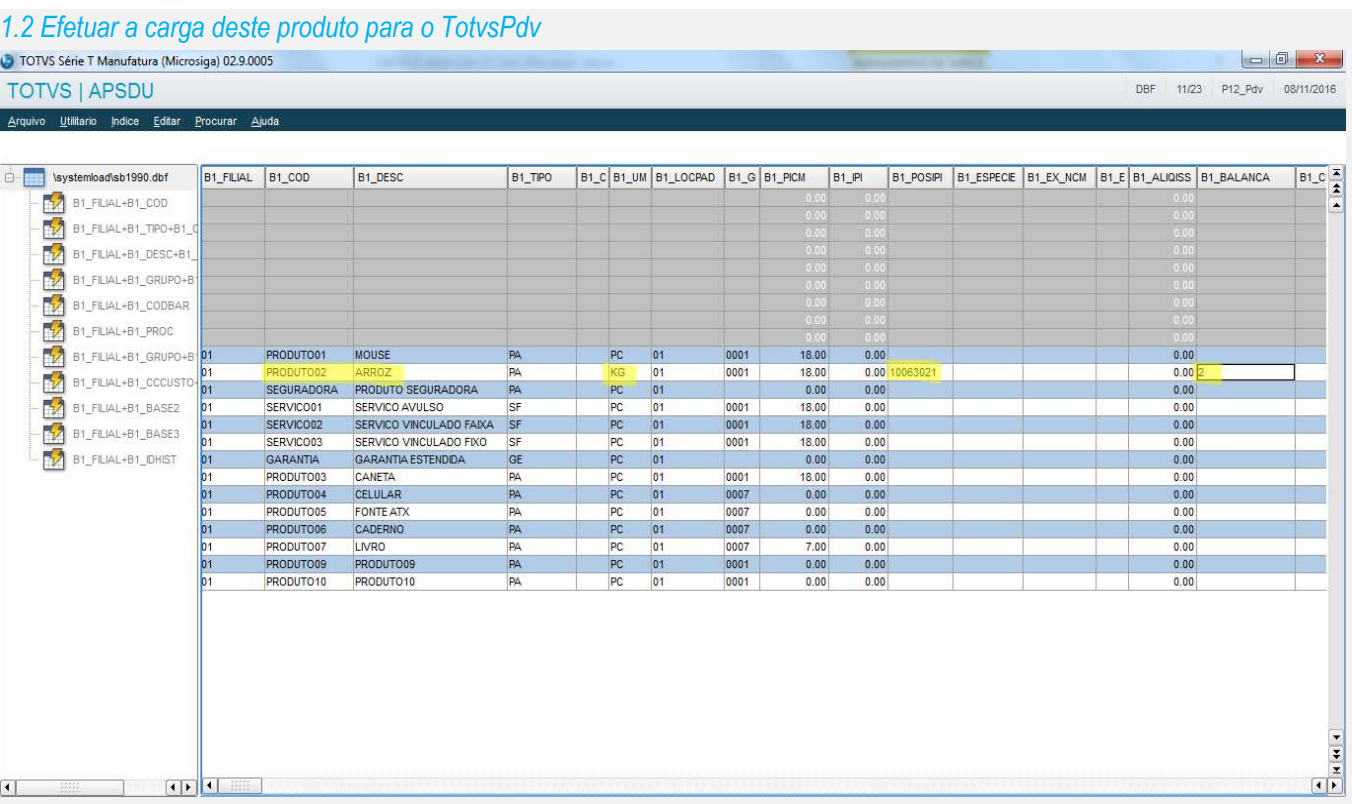

## **Teste**

 $\boxed{1}$ 

 $\boxed{1}$ 

### 1.1 Acessar SigaFrt->Atualizações->Frente de Lojas->TotvsPdv e efetuar uma venda utilizando o produto cadastrado.

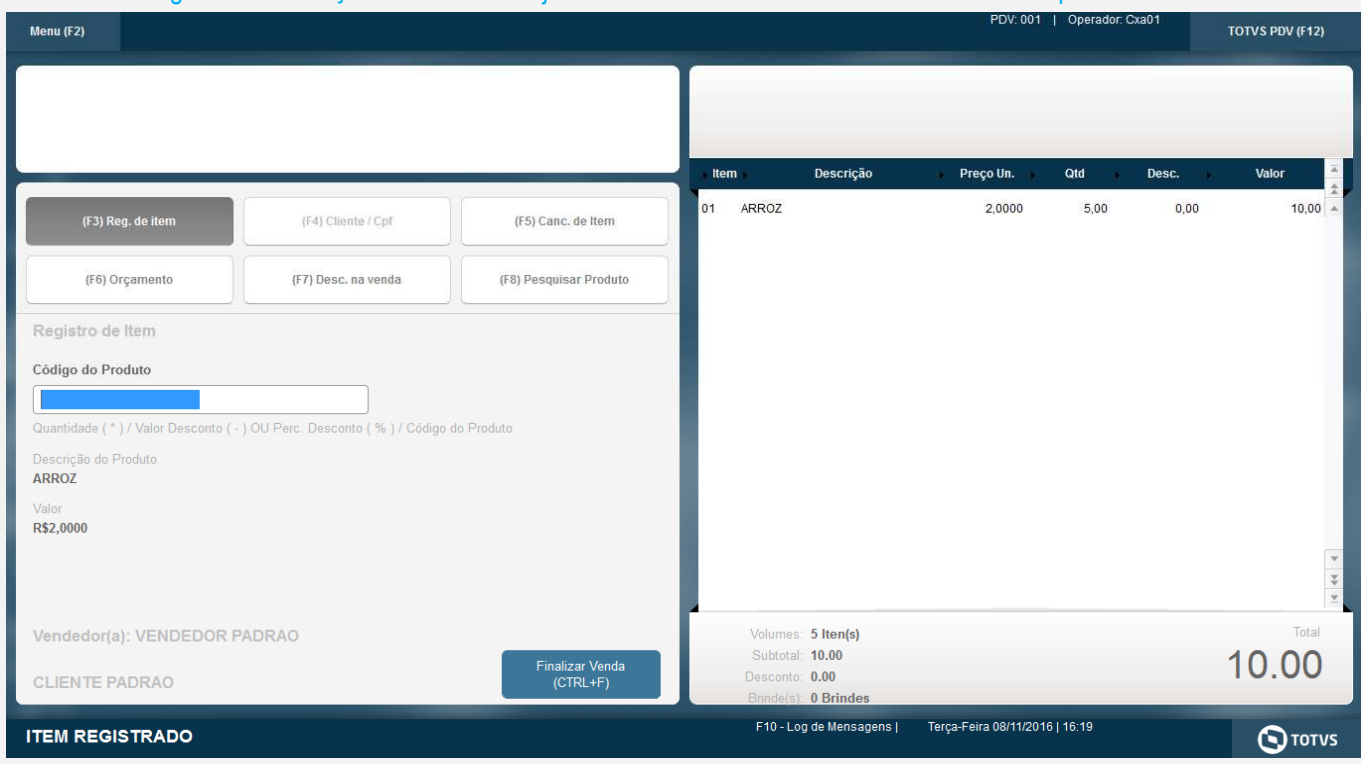

# **Evidência de Testes**

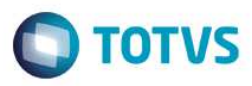

 $\begin{array}{c|c}\n\overrightarrow{y} \\
\overrightarrow{y} \\
\hline\n\end{array}$ 

## 1.2 Verificar o item vendido na tabela SL2, campo NCM (L2\_POSIPI) gravado conforme contéudo no cadastro do produto.

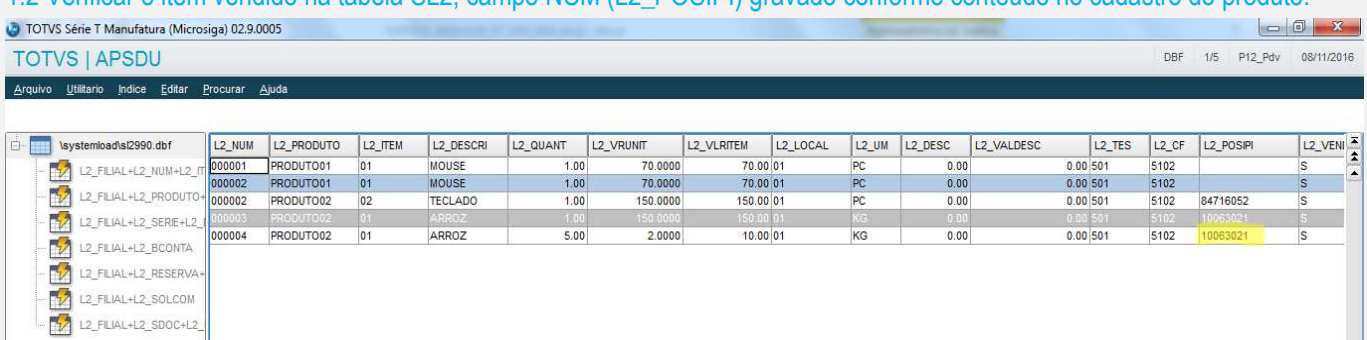

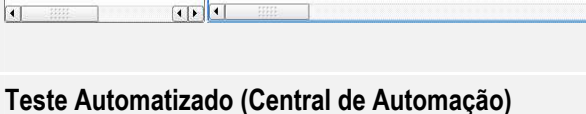

## **Dicionário de Dados (Codificação)**

4. **Outras Evidências**